Jurnal Sains Komputer & Informatika (J-SAKTI) Volume 5 Nomor 1, Maret 2021, pp. 219-229 ISSN: 2548-9771/EISSN: 2549-7200 https://tunasbangsa.ac.id/ejurnal/index.php/jsakti

# **Sistem Informasi Geografis Industri Kecil Dan Menengah (IKM) Pada Kota Jayapura**

**M. Riandi Widiyantoro1, Salahudin Robo2, Alissa Putri Ramadhani<sup>3</sup>**

Program Studi Sistem Informasi, Universitas Yapis Papua Jl. DR. Sam Ratulangi No 11 Dok V Atas, Kota Jayapura, Papua, Tlp (0967) 534012 Riandipasdu@gmail.com1, Salahudinrobo759@gmail.com<sup>2</sup>

#### *Abstract*

*The development of Small and Medium Industries (IKM) in a region is one of the efforts to encourage regional economic growth. The development of IKM in Jayapura City itself has increased from year to year. However, the current condition, the existence and location of IKM is still difficult to reach by the general public due to the lack of information about the (IKM) itself. The purpose of this research is to build a geographic information system as a means of society to get information about IKM in Jayapura City. The process of analyzing geographic information system data in this study was clustered data into three parts, namely input data, data classification and output data. This study uses the analysis method of Performance, Information, Economy, Control, Efficiency and Service (PIECES) to identify problems, design the Unified Modeling Language (UML) method, use the Waterfall development method and the Black Box testing method. This research produces a Small and Medium Industry (IKM) Geographical Information System in Jayapura City which is equipped with maps, travel routes and descriptions of the IKM chosen by the user or community. With this system, it can help and minimize people's time in finding information on the location of IKM*

*Keywords: Geographic Information System, Small and Medium Industry* (IKM)*, Jayapura City*

#### *Abstrak*

*Pengembangan Industri Kecil Menengah (IKM) di suatu daerah merupakan salah satu usaha untuk mendorong pertumbuhan ekonomi daerah. Perkembangan IKM di Kota Jayapura sendiri dari tahun ke tahun mengalami peningkatan. Akan tetapi kondisi yang ada saat ini, keberadaan dan lokasi IKM masih sulit dijangkau oleh masyarakat umum dikarenakan minimnya informasi tentang IKM itu sendiri. Tujuan penelitian ini membangun sebuah sistem informasi geografis sebagai sarana masyarakat dalam mendapatkan informasi tentang IKM yang ada di Kota Jayapura. Proses analisis data sistem informasi geografis dalam penelitian ini dilakukan klasterisasi data menjadi tiga bagian, yaitu data input, klasifikasi data, dan data output. Penelitian ini menggunakan metode analisis Performance, Information, Economy, Control, Efficiency and Service (PIECES) untuk mengidentifikasi masalah, melakukan perancangan dengan metode Unified Modelling Language (UML), menggunakan metode pengembangan Waterfall serta metode pengujian Black Box. Penelitian ini menghasilkan Sistem Informasi Geografis Industri Kecil dan Menengah (IKM) pada Kota Jayapura yang di lengkapi dengan peta, rute perjalanan serta deskripsi tentang IKM yang dipilih oleh pengguna atau masyarakat. Dengan adanya sistem ini dapat membantu dan meminimalisir waktu masyarakat dalam mencari informasi lokasi IKM*

*Kata Kunci: Sistem Informasi Geografis, IKM, Jayapura*

#### **1. PENDAHULUAN**

Di era desentralisasi, pemerintah daerah berusaha untuk mengembangkan IKM di daerahnya sebagai salah satu usaha untuk mendorong pertumbuhan ekonomi daerah IKM menjadi sektor yang penting di Indonesia karena mampu menyediakan lapangan kerja, sehingga IKM

menjad<del>i su</del>mber pendapatan primer maupun sekunder bagi banyak rumah tangga di Indonesia [1][2][3]. Selain<sup>i</sup> itu, IKM juga memiliki peran yang penting dalam perekonomian daerah dan mendorong pertumbuhan ekspor sektor nonmigas dan menjadi industri pendukung yang memproduksi komponen dan suku cadang bagi perusahaan besar. Oleh karena itu, IKM menjadi salah satu fondasi penting dalam perekonomian nasional [4] [5].

Pentingnya peranan IKM dalam mengembangkan perekonomian nasional juga ditunjukkan dengan ditetapkannya UU RI nomor 20 tahun 2008 tentang Usaha Mikro, Kecil, dan Menengah. Dalam Undang-Undang ini diatur bahwa pemberdayaan Usaha Mikro, Kecil dan Menengah perlu diselenggarakan secara menyeluruh, optimal dan berkesinambungan melalui pengembangan iklim yang kondusif, pemberian kesempatan berusaha, dukungan, perlindungan dan pengembangan yang seluas-luasnya, sehingga mampu meningkatkan kedudukan, peran, dan potensi Usaha Mikro, Kecil dan Menengah dalam mewujudkan pertumbuhan ekonomi, pemerataan dan peningkatan pendapatan rakyat, penciptaan lapangan kerja, dan pengentasan kemiskinan. IKM muncul dengan berbagai ragam produk dan kegiatan produksi. Perkembangan IKM di Kota Jayapura sendiri dari tahun ke tahun mengalami peningkatan seperti yang dapat dilihat pada tabel berikut:

| N <sub>o</sub> | <b>Uraian</b> | <b>Tahun</b> |       |                            |       |       |  |
|----------------|---------------|--------------|-------|----------------------------|-------|-------|--|
|                |               | 2014         |       | $2015 \mid 2016 \mid 2017$ |       | 2018  |  |
|                | Unit Usaha    | 1.116        | 1.271 | 1.525                      | 1.662 | 1.730 |  |
|                | Tenaga Kerja  | 3.214        | 3.524 | 4.036                      | 4.524 | 4.744 |  |

**Tabel 1.** Perkembangan Industri Kecil dan Menengah (IKM) Tahun 2013 – 2018

Sumber: Dinas Perindustrian Perdagangan Koperasi dan UKM Kota Jayapura

Walaupun perkembangan IKM di Kota Jayapura mengalami peningkatan di setiap tahunnya, namun masih terdapat beberapa kendala mengenai kurangnya informasi seputar IKM. Dinas Perindustrian Perdagangan Koperasi dan UKM sendiri telah menyediakan informasi mengenai IKM, namun hal ini memerlukan waktu dan kurang efektif. Selain itu beberapa pelaku IKM masih mengalami kesulitan dalam proses penjualan hasil produk mereka dikarenakan produk yang dihasilkan masih kurang diketahui atau dikenal oleh masyarakat Kota Jayapura serta kurangnya pengetahuan pelaku IKM dalam memanfaatkan teknologi yang ada.

Berdasarkan kendala tersebut maka diperlukan sebuah sistem yang dapat menyajikan informasi mengenai penyebaran IKM yang ada di Kota Jayapura yang dapat di akses secara mudah oleh masyarakat. Di mana sistem tersebut dapat menampilkan lokasi IKM disertai dengan informasi mengenai IKM tersebut. Sistem yang digunakan dalam menyelesaikan masalah ini adalah Sistem Informasi Geografis (SIG).

Sistem Informasi Geografis (SIG) merupakan sebuah sistem yang didesain untuk menangkap, menyimpan, memanipulasi, menganalisa,

mengatur dan menampilkan seluruh jenis data geografis. Sistem informasi geografis adalah bentuk sistem informasi yang menyajikan informasi dalam bentuk grafis dengan menggunakan peta sebagai antar muka, selain hal tersebut SIG juga mempunyai kemampuan untuk menghubungkan berbagai data pada suatu titik tertentu dibumi, menggabungkannya, menganalisanya dan akhirnya memetahkan hasilnya[6][7].

Tujuan penelitian ini membangun sebuah sistem informasi geografis sebagai sarana masyarakat dalam mendapatkan informasi tentang IKM yang ada di Kota Jayapura. Proses analisis data sistem informasi geografis dalam penelitian ini dilakukan klasterisasi data menjadi tiga bagian, yaitu data input, klasifikasi data, dan data output. Penelitian ini menggunakan metode analisis *Performance, Information, Economy, Control, Efficiency and Service* (PIECES) untuk mengidentifikasi masalah, melakukan perancangan dengan metode *Unified Modelling Language* (UML), menggunakan metode pengembangan Waterfall serta metode pengujian Black Box.

## **2. METODOLOGI PENELITIAN**

Langkah pertama dalam penelitian ini adalah identifikasi masalah yang berkaitan dengan penyajian informasi IKM, berikutnya pengambilan data dilakukan pada dinas Perindustrian Perdagangan Koperasi dan UKM Kota Jayapura dengan melakukan wawancara serta Observasi kepada pihak yang barkaitan, dilanjutkan mencari literatur studi pustaka mengenai metode metode yang akan di gunakan dalam penelitian, untuk analisis Managemen data SIG dilakukan tahapan klasifikasi data Input, Data Output dan Representasi data, Analisis permasalahan dilakukan untuk memberikan gambaran solusi penyelesaian yang dapat diimplementasikan dalam membangun sistem, analisis kebutuhan sistem lebih kearah kebutuhan fungsional dan non fungsional.

Tahapan Perancangan Alur sistem untuk skenario aktor, use case serta aktifitas sistem. perancangan Database dimulai dengan pembuatan entitas, relasi antar entitas dan struktur tabel. Perancangan Antar muka membuat tampilan menu interface sistem. berikutnya tahapan pengujian sistem untuk bagian Pengujian Unit fungsi - fungsi Antar Muka (Interface), Struktur data lokal, Pengujian Keamanan. Berikut merupakan gambaran alur penelitian.

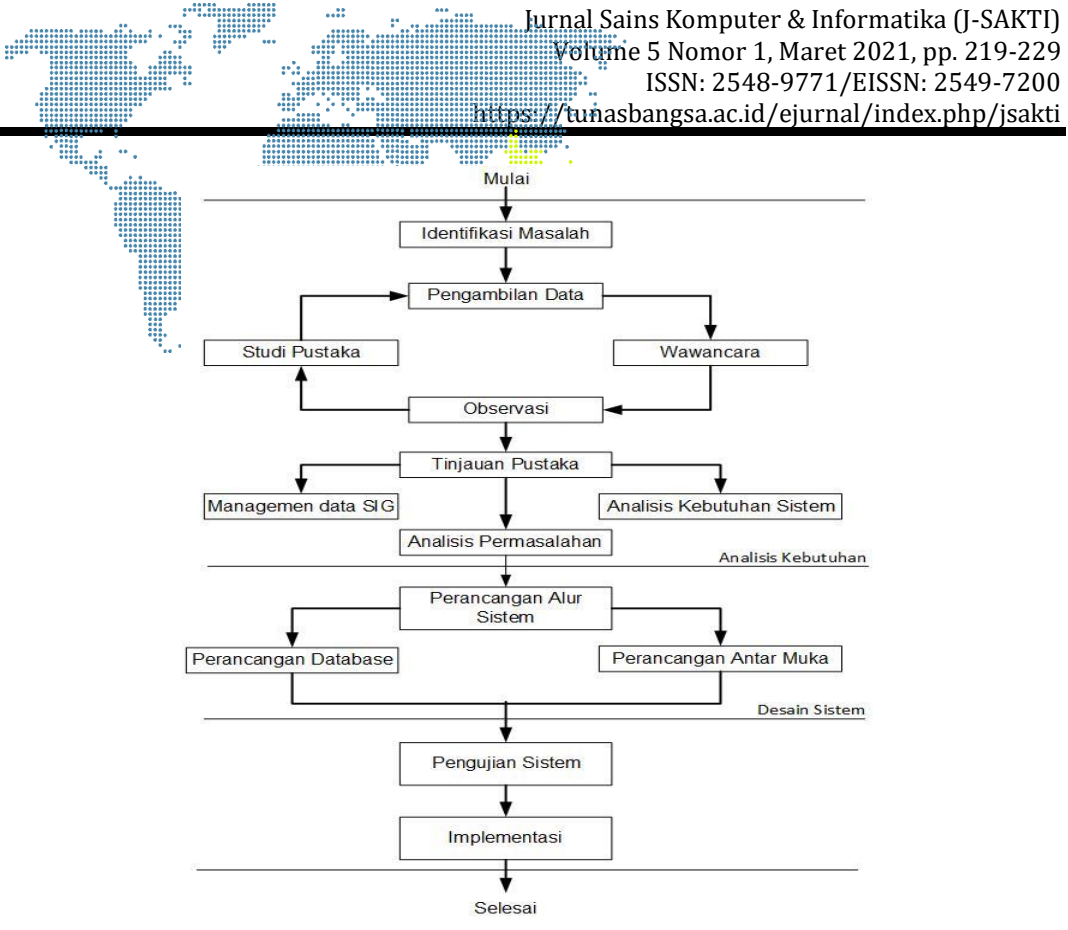

**Gambar 1**. Alur Penelitian

## **2.1. Pengumpulan Data**

Pada penelitian ini metode pengumpulan data yang digunakan yaitu observasi dan wawancara. Kedua metode ini diperlukan untuk mengumpulkan data penelitian yang dibutuhkan.

## **2.2. Metode Analisis**

Pada penelitian ini metode analisis yang digunakan yaitu *PIECES.* Alas an penggunaan metode ini karena metode ini dapat mengidentifikasi masalah pada suatu sistem berdasarkan enam komponen, sehingga masalah tersebut dapat dipahami dengan baik, keanam komponen tersebut yaitu *Performance, Information, Economic, Control, Efficiency, Service.*

## **2.3. Metode Perancangan**

Pada penelitian ini metode perancangan yang digunakan adalah perancangan *Unified Modeling Language* (UML). Menggunakan UML sebagai metode perancangan akan lebih mudah dipahami, di mana sistem dan proses-prosesnya terlihat lebih jelas. Model UML yang digunakan adalah *use case diagram, class diagram, activity diagram* dan *sequence diagram*. Pada perancangan *use case* diagram yang akan dibuat terdapat tiga aktor yaitu: admin, pembina IKM dan masyarakat. Adapun interaksi aktor-aktor tersebut dapat dilihat pada gambar 2

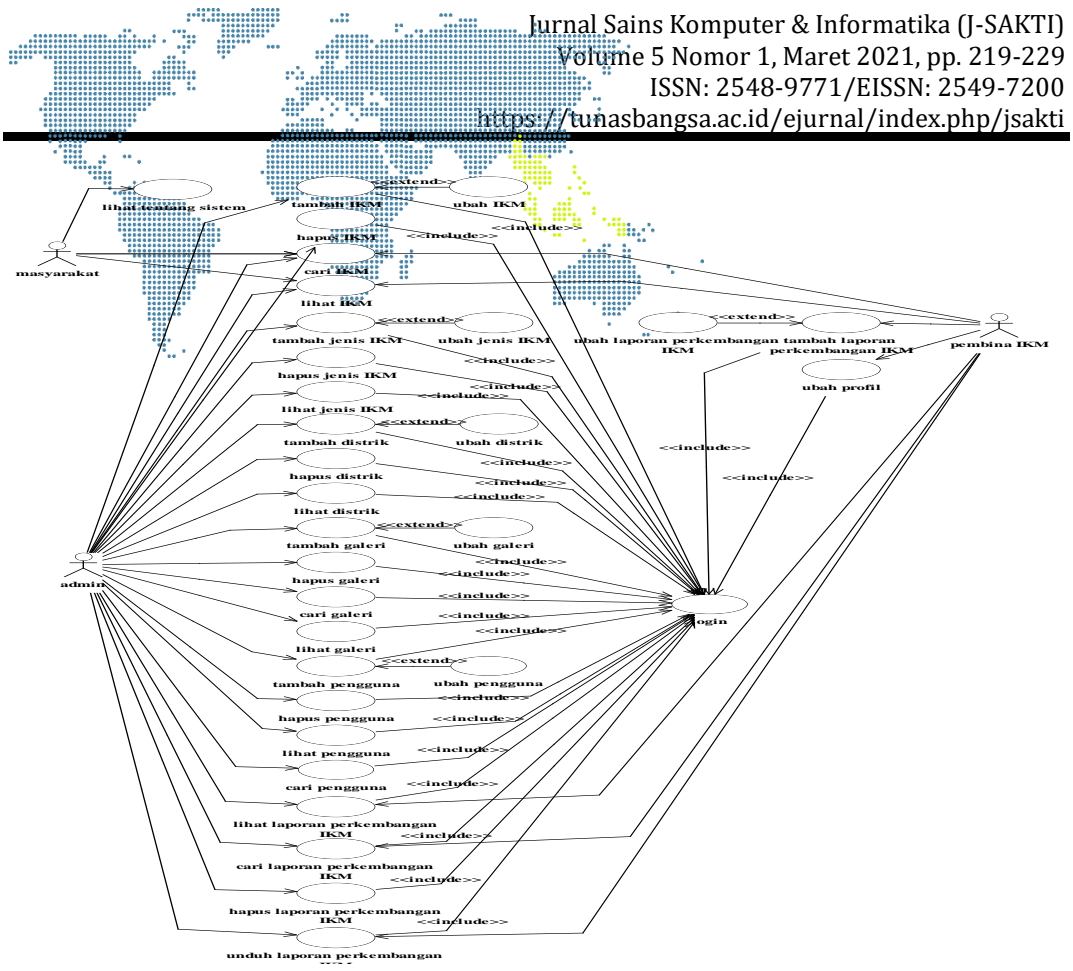

**Gambar 2**. *Use Case Diagram*

## **2.4. Metode Pengembangan**

Metode pengembangan yang dilakukan pada penelitian akan menggunakan metode pengembangan *Waterfall*. Penggunaan metode ini dianggap tepat karena sistem kerjanya dilakukan secara bertahap dan sistematis. Pekerjaan akan dilakukan ketika langkah awal telah diselesaikan, jikalau belum langkah berikutnya tidak bisa dikerjakan. Secara tidak langsung dapat mengurangi kesalahan-kesalahan yang mungkin saja terjadi.

## **2.5. Metode Pengujian**

Metode pengembangan yang digunakan pada penelitian ini yaitu metode *Waterfall*. Penggunaan metode ini dianggap tepat karena sistem kerjanya dilakukan secara bertahap dan sistematis [8]. Pekerjaan akan dilakukan ketika langkah awal telah diselesaikan, jikalau belum langkah berikutnya tidak bisa dikerjakan. Secara tidak langsung dapat mengurangi kesalahan-kesalahan yang mungkin saja terjadi.

#### **3. HASIL DAN PEMBAHASAN**

#### **3.1. Tampilan Halaman Utama**

Halaman utama merupakan halaman yang akan tampil pertama kali pada saat *website* diakses. Halaman ini akan menampilkan peta yang terdapat titik-titik IKM yang ada di Kota Jayapura. Terdapat *textbox* nama IKM, *combo* 

*box* jenis IKM, *combo box* distrik dan tombol cari IKM. Rancangan halaman **Pillage** utama dapat dilihat pada gambar 3.

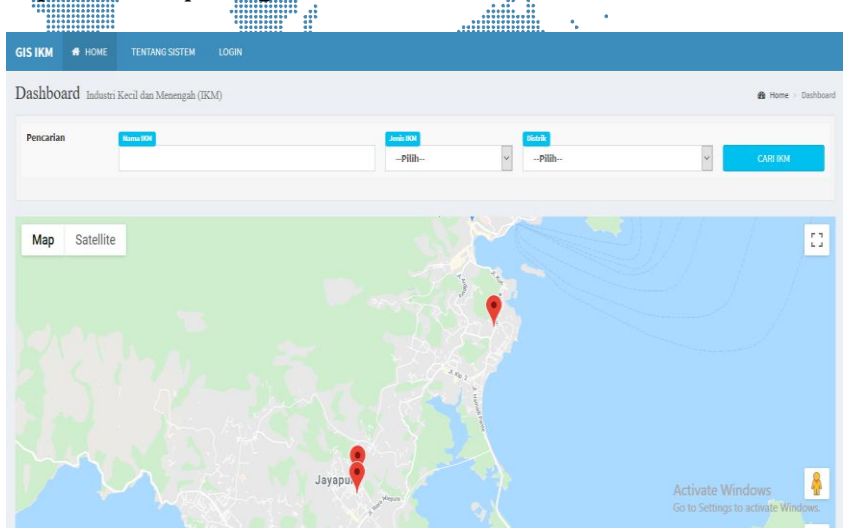

**Gambar 3**. Tampilan Halaman Utama

# **3.2. Tampilan Halaman Detail IKM**

Halaman detail IKM merupakan halaman yang akan tampil saat pengunjung mengakses lihat detail IKM. Data yang akan muncul yaitu nama IKM, alamat, nama ketua, hasil produk, no hp, jenis IKM, distrik, koordinat IKM, deskripsi dan foto galeri. Rancangan halaman detail IKM dapat dilihat pada gambar 4.

| GIS IKM # HONE     | TENTANO APLIKASI<br>LOGIN       |                      |                                    |                                                                                 |
|--------------------|---------------------------------|----------------------|------------------------------------|---------------------------------------------------------------------------------|
| Halaman Desa IKM   |                                 |                      |                                    |                                                                                 |
| $QMap$ Deal Fax    |                                 |                      |                                    |                                                                                 |
| Detail Data IKM    |                                 |                      | W William Council<br>Map Satellite | v<br>Ð                                                                          |
| Nama IKM           | <b>TOI MARTISE</b>              |                      |                                    | ٥                                                                               |
| Alamat             | SAMPING KANTOR PEGADAIAN HAMADI |                      | HURAH ART SHOP<br>Shoping mail     | Mc Gerald                                                                       |
| Nama Ketua         | Simide Fonetebe                 |                      | Õ                                  |                                                                                 |
| <b>Hard Produk</b> | <b>IGN ASAR</b>                 |                      |                                    |                                                                                 |
| $Na$ . HP          | 081381646868                    |                      |                                    |                                                                                 |
| <b>Jean IXM</b>    | <b>Nekenen</b>                  |                      |                                    | å.                                                                              |
| <b>Distrik</b>     | Jayapura Selatan                |                      |                                    | $\sim$<br>$\ddot{}$                                                             |
| Kordinat Lokazi    | LONGTUCK<br>$-2.55940$          | LATITUDE<br>14071791 | Google                             | $\qquad \qquad \blacksquare$<br>Map data 03030 Trams of Lisa Report a map arror |
| Deskripsi          |                                 |                      |                                    |                                                                                 |
|                    |                                 |                      | Galeri IKM: IKM MAHIKAI            |                                                                                 |
|                    |                                 |                      |                                    |                                                                                 |
|                    |                                 |                      |                                    | Activate Windows                                                                |

**Gambar 4.** Tampilan Halaman Detail IKM

## **3.3. Tampilan Halaman Tentang Sistem**

Halaman tentang sistem merupakan halaman yang akan menampilkan penjelasan tentang sistem. Rancangan halaman tantang sistem dapat dilihat pada gambar 5.

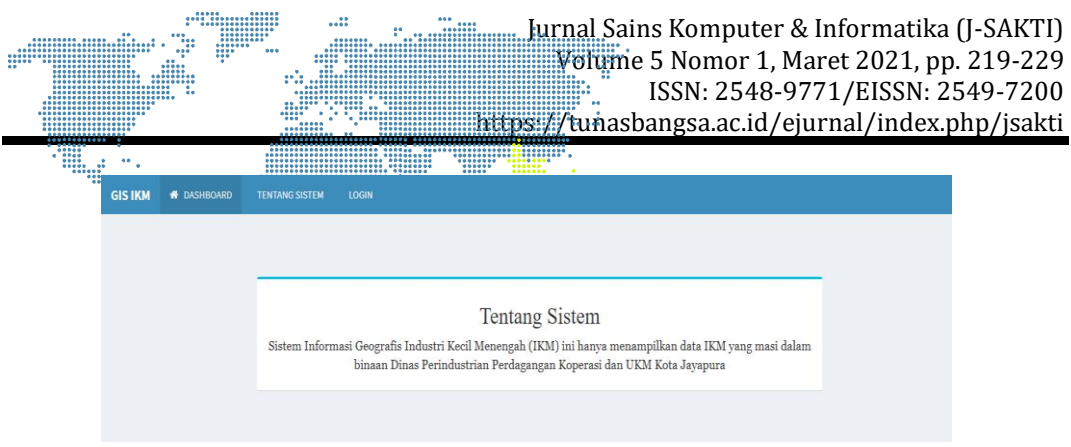

*1***Gambar 5.** Tampilan Halaman Tentang Sistem

# **3.4. Tampilan Halaman** *Login*

Halaman *login* merupakan halaman yang digunakan admin dan pembina untuk masuk ke halaman berikutnya. Rancangan halaman *login* dapat dilihat pada gambar 6.

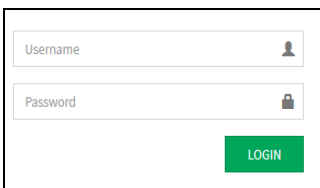

**Gambar 6**. Tampilan Halaman *Login*

# **3.5. Tampilan Halaman Utama Admin**

Halaman utama admin merupakan halaman yang akan muncul pertama kali setelah admin melakukan login. Halaman ini akan menampilkan peta yang terdapat titik-titik IKM yang ada di Kota Jayapura. Terdapat *textbox* nama IKM, *combo box* jenis IKM, *combo box* distrik dan tombol cari IKM. Rancangan halaman utama admin dapat dilihat pada gambar 7.

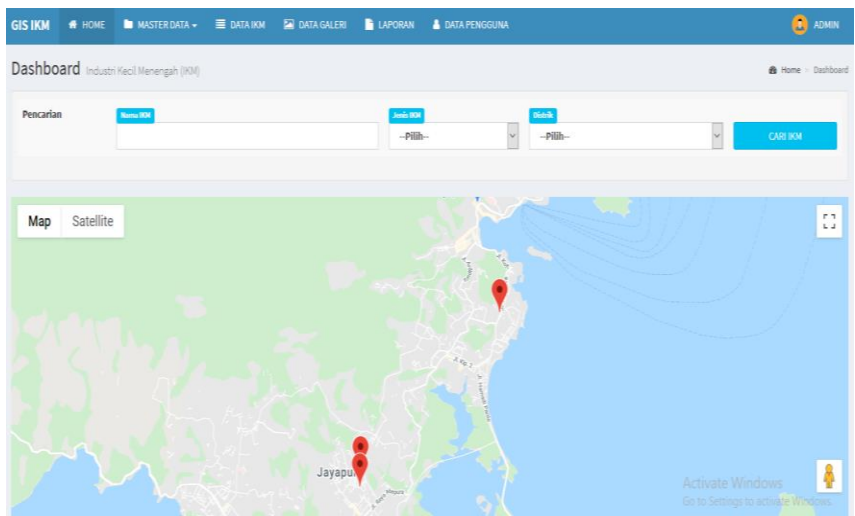

**Gambar 7.** Tampilan Halaman Admin

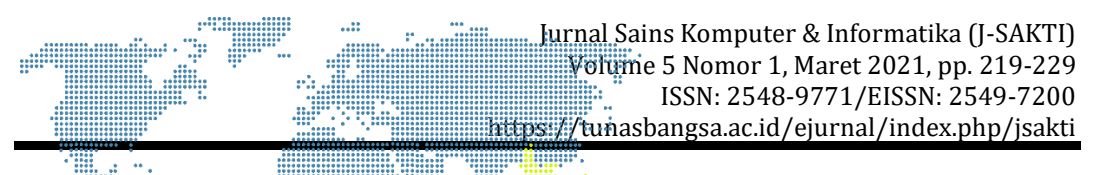

# **3.6. Tampilan Halaman Admin Jenis IKM**

Halaman admin jenis IKM merupakan halaman yang akan muncul setelah admin mengakses menu jenis IKM yang terdapat pada menu master data. Halaman jenis IKM akan menampilkan tabel yang berisi nama jenis IKM dan aksi ubah dan hapus data jenis IKM. Selain itu terdapat tombol tambah data. Rancangan halaman admin jenis IKM dapat dilihat pada gambar 8.

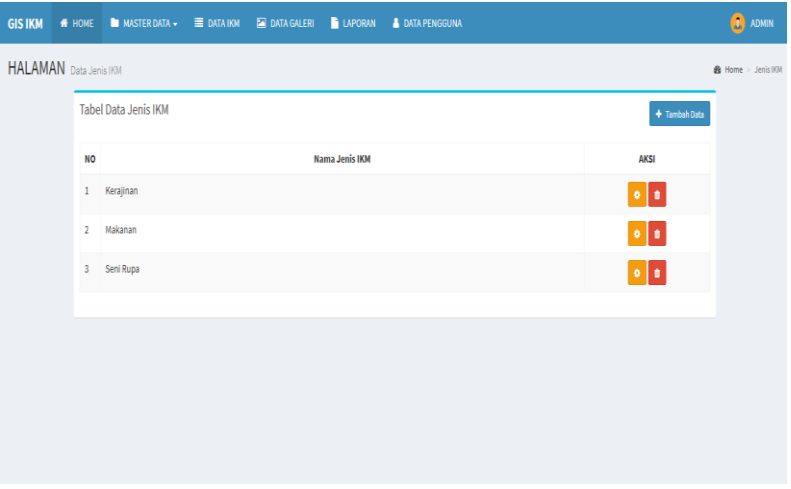

**Gambar 8.** Tampilan Halaman Admin Jenis IKM

# **3.7. Tampilan Halaman Admin Distrik**

Halaman admin distrik merupakan halaman yang akan muncul setelah admin mengakses menu distrik yang terdapat pada menu master data. Halaman distrik akan menampilkan tabel yang berisi nama distrik dan aksi ubah dan hapus data distrik. Selain itu terdapat tombol tambah data. Rancangan halaman admin distrik dapat dilihat pada gambar 9.

|                             |           | GIS IKM <b>#</b> HOME INASTER DATA + E DATA IKM @ DATA GALERI E LAPORAN & DATA PENGGUNA |  |              |  |                     | <b>ADMIN</b>                     |
|-----------------------------|-----------|-----------------------------------------------------------------------------------------|--|--------------|--|---------------------|----------------------------------|
| <b>HALAMAN</b> Data Distrik |           |                                                                                         |  |              |  |                     | <b>&amp;</b> Home > Data Distrik |
|                             |           | <b>Tabel Daftar Distrik</b>                                                             |  |              |  | $+$ Tambah Data     |                                  |
|                             | <b>NO</b> |                                                                                         |  | Nama Distrik |  | AKSI                |                                  |
|                             |           | 1 Abepura                                                                               |  |              |  | $\bullet$ $\bullet$ |                                  |
|                             |           | 2 Heram                                                                                 |  |              |  | $  \cdot  $         |                                  |
|                             |           | 3 Jayapura Selatan                                                                      |  |              |  | $\bullet$ $\bullet$ |                                  |
|                             |           | 4 Jayapura Utara                                                                        |  |              |  | $  \cdot  $         |                                  |
|                             |           | 5 Muaratami                                                                             |  |              |  | $\cdot$ $\cdot$     |                                  |
|                             |           |                                                                                         |  |              |  |                     |                                  |
|                             |           |                                                                                         |  |              |  |                     |                                  |
|                             |           |                                                                                         |  |              |  |                     |                                  |
|                             |           |                                                                                         |  |              |  | Activate Windows    |                                  |

**Gambar 9**. Tampilan Halaman Admin Distrik

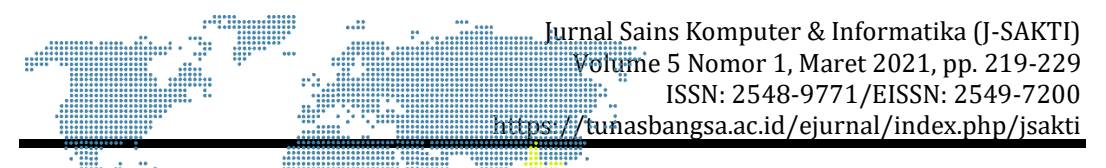

# **3.8. Tampilan Halaman Admin Data IKM**

Halaman admin data IKM merupakan halaman yang akan muncul setelah admin mengakses menu data IKM. Halaman data IKM akan menampilkan tabel yang berisi nama IKM, hasil produk, nama ketua, no. hp, nama distrik, jenis IKM dan aksi ubah dan hapus data IKM. Selain itu terdapat tombol tambah data dan textbox cari. Rancangan halaman admin data IKM dapat dilihat pada gambar 10.

| <b>GIS IKM</b> | <b># HOME</b>                | <b>MASTER DATA -</b><br><b>E</b> DATA IKM | <b>EN DATA GALERI</b> | <b>LAPORAN</b>            | <b>A DATA PENGGUNA</b> |                     |                                                        | o<br><b>ADMIN</b>                   |
|----------------|------------------------------|-------------------------------------------|-----------------------|---------------------------|------------------------|---------------------|--------------------------------------------------------|-------------------------------------|
|                | <b>HALAMAN</b> Data IKM      |                                           |                       |                           |                        |                     |                                                        | <b>B</b> Home > Data IKM            |
|                | + Tambah Data IKM            |                                           |                       |                           |                        |                     |                                                        |                                     |
|                |                              |                                           |                       |                           |                        |                     | Search:                                                |                                     |
| <b>NO</b>      | Nama IKM                     | <b>Hasil Produk</b>                       |                       | Nama Ketua                | No. HP                 | <b>Nama Distrik</b> | <b>Nama Jenis</b>                                      | <b>AKSI</b>                         |
|                | <b>IKM RUBUAN JAYA</b>       | <b>AKSESORIS</b>                          |                       | <b>WELMINA FONATABA</b>   | <b>TIDAK ADA</b>       | Jayapura Utara      | <b>KERAJINAN AKSESORIS</b>                             | $\lambda$ . In (                    |
| $\overline{2}$ | <b>IKM TEMPUNG SAE</b>       | <b>TEMPURUNG KELAPA</b>                   | <b>HANS NALI</b>      |                           | <b>TIDAK ADA</b>       | Muaratami           | <b>KERAJINAN AKSESORIS</b>                             | $\lambda$ .                         |
|                | <b>IKM MAMBETAHATUI</b>      | <b>TEMPURUNG KELAPA</b>                   |                       | <b>Pdt. YAN MANOBI</b>    | <b>TIDAK ADA</b>       | Jayapura<br>Selatan | <b>KERAJINAN AKSESORIS</b>                             | $\sim$ 0.1                          |
| 4              | <b>IKM PORT NUMBAY</b>       | <b>AKSESORIS BONEKA</b>                   |                       | <b>ALFONSINA FONATABA</b> | <b>TIDAK ADA</b>       | Jayapura<br>Selatan | <b>KERAJINAN AKSESORIS</b>                             | 70                                  |
| 5              | <b>IKM MARERYU MAMEY ART</b> | <b>ASSESORIS DAN TIFA</b>                 |                       | <b>DEMIANUS MARIADU</b>   | <b>TIDAK ADA</b>       | Jayapura Utara      | <b>KERAJINAN AKSESORIS</b>                             | $\sim$ $\sim$                       |
| 6              | <b>IKM NOKEN ISELE</b>       | <b>NOKEN</b>                              | <b>KRISTIN YEPESE</b> |                           | 081247371869           | Heram               | KERAJINAN ANYAMAN DAN<br><b>RAJUT</b>                  | z.                                  |
|                | <b>IKM PIRING LIDI II</b>    | <b>PIRING LIDI</b>                        |                       | <b>WELMINA ARONGGEAR</b>  | 081247519863           | Muaratami           | KERAJINAN ANYAMAN DAN Ctivate Winces 5<br><b>RAJUT</b> | Go to Settings to activate Windows. |
| 8              | <b>IKM BONSAI</b>            | <b>PIRING LIDI</b>                        | SOPIA YOTENI          |                           | <b>TIDAK ADA</b>       | Muaratami           | <b>KERAJINAN ANYAMAN DAN</b>                           | <b>1999</b>                         |

**Gambar 10**. Tampilan Halaman Admin Data IKM

# **3.9. Tampilan Halaman Admin Data Galeri**

Halaman admin data galeri merupakan halaman yang akan muncul setelah admin mengakses menu data galeri. Halaman data galeri akan menampilkan tabel yang berisi foto, nama IKM, serta terdapat aksi ubah dan hapus data galeri. Selain itu terdapat tombol tambah dan textbox cari. Rancangan halaman admin data galeri dapat dilihat pada gambar 11.

| <b>GIS IKM</b> | <b>#</b> HOME                   | <b>MASTER DATA +</b> | <b>E</b> DATA IKM | <b>EX DATA GALERI</b> | <b>LAPORAN</b> | <b>A DATA PENGGUNA</b> |                    |                                                                            | <b>O</b> ADMIN                  |              |
|----------------|---------------------------------|----------------------|-------------------|-----------------------|----------------|------------------------|--------------------|----------------------------------------------------------------------------|---------------------------------|--------------|
|                | <b>HALAMAN</b> Data Galeri Foto |                      |                   |                       |                |                        |                    |                                                                            | <b>&amp;</b> Home > Data Galeri |              |
|                |                                 |                      |                   |                       |                |                        |                    | + Tambah Foto                                                              |                                 |              |
|                |                                 |                      |                   |                       | Search:        |                        |                    |                                                                            |                                 |              |
|                | <b>NO</b>                       |                      | FOTO              |                       |                |                        | <b>NAMA IKM</b>    | <b>AKSI</b>                                                                |                                 |              |
|                | $\mathbf{1}$                    |                      |                   |                       |                |                        | <b>IKM MAHIKAI</b> | $\bullet$ $\bullet$                                                        |                                 |              |
|                | $\overline{2}$                  |                      |                   |                       |                |                        | <b>IKM MAHIKAI</b> | $\circ$ $\circ$                                                            |                                 |              |
|                | $\overline{\mathbf{3}}$         |                      |                   |                       |                |                        | <b>IKM MAHIKAI</b> | $\bullet$ $\bullet$                                                        |                                 |              |
|                | 4                               |                      |                   |                       |                |                        | <b>IKM MIRA</b>    | $\circ$ $\circ$<br>Activate Windows<br>Go to Settings to activate Windows. |                                 |              |
|                | 5                               |                      | $\mathbf{u}$      |                       |                |                        | <b>IKM MIRA</b>    | io I al                                                                    |                                 | $\checkmark$ |
|                |                                 |                      |                   |                       |                |                        |                    | Cambar 11 Tampilan Halaman Admin Data Caleri                               |                                 |              |

**Gambar 11.** Tampilan Halaman Admin Data Galeri

# **4. SIMPULAN**

Berdasarkan hasil pembahasan penelitian Sistem Informasi Geografis Industri Kecil dan Menengah (IKM) pada Kota Jayapura, maka kesimpulan yang dapat diambil sebagai berikut:

- a) Penëlitian ini menghasilkan sistem informasi geografis yang menampilkan informasi berupa lokasi, nama, gambar, nama ketua, nomor hp dan produk yang dihasilkan Industri Kecil dan Menengah (IKM) yang ada pada Kota Jayapura
- b) Sistem dapat menampilkan informasi kepada masyarakat mengenai lokasi penjualan hasil produk Industri Kecil dan Menegah (IKM) yang ada di Kota Jayapura
- c) Sistem ini dilengkapi dengan peta beserta rute dan detail perjalanan.

Adapun saran yang diberikan untuk pengembangan Sistem Informasi Geografis Industri Kecil dan Menengah (IKM) pada Kota Jayapura sebagai berikut:

- a) Sistem yang dibangun masih berbasis *website*, untuk pengembangan selanjutnya dapat dikembangkan sesuai dengan kebutuhan masyarakat, seperti berbasis *android*
- b) Sistem informasi geografis yang dibuat hanya menampilkan data Industri Kecil dan Menengah (IKM) yang masih dalam binaan DISPERINDAGKOP dan UKM, diharapkan ke depannya dapat dilakukan pengembangan sistem agar data yang ditampilkan bukan hanya data IKM yang masih dalam binaan saja.

# **DAFTAR PUSTAKA**

- [1] D. Kurniawati and E. H. Pujiarini, "Kabupaten Bantul Berbasis Sistem Informasi Geografis," vol. XI, no. November, pp. 1–9, 2016.
- [2] R. Muslim, A. Raf, and T. Hidayat, "Faktor-Faktor yang Mempengaruhi Keberhasilan UKM di Kabupaten Sleman berdasarkan Formal Concept Analysis," vol. 4, no. September, pp. 300–318, 2020.
- [3] C. Chittithaworn, A. Islam, T. Keawchana, and D. H. M. Yusuf, "Factors affecting business success of small & medium enterprises (SMEs) in Thailand," *Asian Soc. Sci.*, vol. 7, no. 5, pp. 180–190, 2011, doi: 10.5539/ass.v7n5p180.
- [4] N. Hami, F. M. Yamin, S. M. Shafie, M. R. Muhamad, and Z. Ebrahim, "Sustainable manufacturing practices among smes in Malaysia," *Int. J. Technol.*, vol. 9, no. 8, pp. 1658–1667, 2018, doi: 10.14716/ijtech.v9i8.2751.
- [5] D. R. Serumena, P. H. Lena, and S. Robo, "Identifikasi Manajemen Resiko yang diusulkan pada Operasional SME dalam Penerapan Sistem ERP Jangka Panjang.", *RESTI*, vol. 3, no. 1, pp. 50 - 58, Apr. 2019..
- [6] S. Robo, R. Widiyantoro, M, and H. Al-Farizy, "Pemetaan Lokasi Nasabah Pada PT. Adira Dinamika Multi Finance Cabang Jayapura Berbasis Sistem Informasi Geografis," *J. Informatics Inf. Technol.*, vol. 2, no. 2, pp. 8–14, 2019.

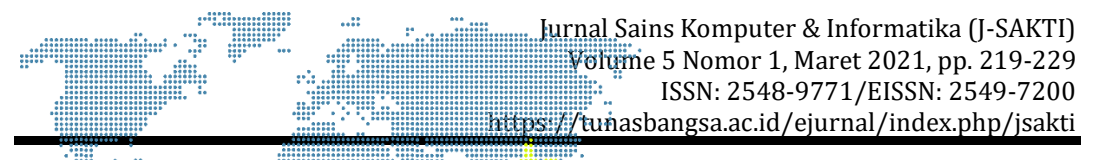

- [7] A. Zulius and N. K. Daulay, "Sistem Informasi Geografis Lokasi Wisata Kuliner Pada Kota Lubuklinggau Berbasis Android," *JUSIM (Jurnal Sist. Inf. Musirawas)*, vol. 4, no. 02, pp. 109-115, 2019, doi: 10.32767/jusim.v4i02.637.
- [8] R. R. Aria and A. N. Rosdiana, "Penerapan Metode Waterfall Dalam Sistem Informasi Pembuatan Surat Rekomendasi BPJS Kelas III," *J-SAKTI (Jurnal Sains Komput. dan Inform.*, vol. 3, no. 2, p. 348, 2019, doi: 10.30645/j-sakti.v3i2.153.